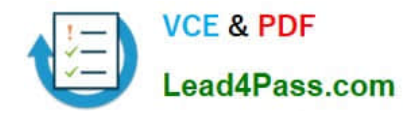

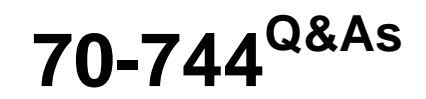

# Securing Windows Server 2016

# **Pass Microsoft 70-744 Exam with 100% Guarantee**

Free Download Real Questions & Answers **PDF** and **VCE** file from:

**https://www.lead4pass.com/70-744.html**

100% Passing Guarantee 100% Money Back Assurance

Following Questions and Answers are all new published by Microsoft Official Exam Center

**8 Instant Download After Purchase** 

- **83 100% Money Back Guarantee**
- 365 Days Free Update
- 800,000+ Satisfied Customers  $\epsilon$  or

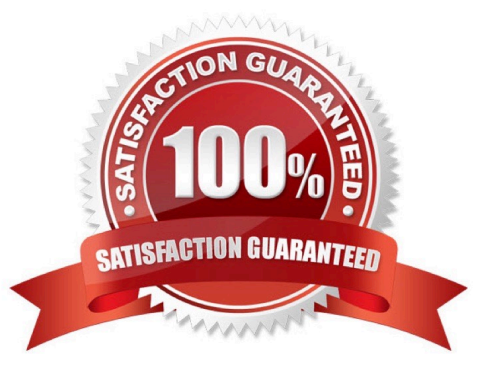

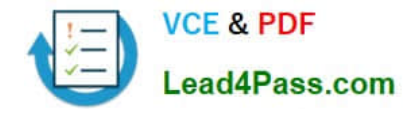

## **QUESTION 1**

You have a Hyper-V host named Server1 that runs Windows Server 2016. Server1 hosts the virtual machines configured as shown in the following table.

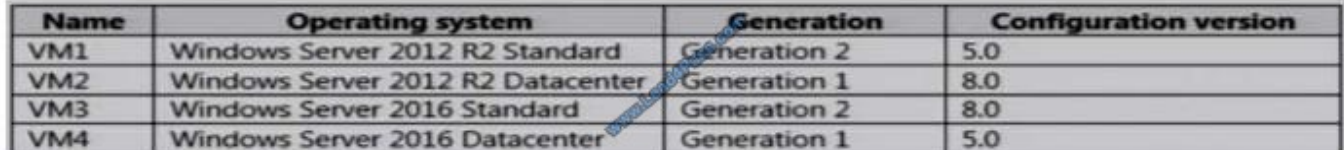

All the virtual machines have two volumes named C and D.

You plan to implement BitLocker Drive Encryption (BitLocker) on the virtual machines.

Which virtual machines can have their volumes protected by using BitLocker? Choose Two.

A. Virtual machines that can have volume C protected by using BitLocker and a Trusted Platform Module (TPM) protector: VM3 only

B. Virtual machines that can have volume C protected by using BitLocker and a Trusted Platform Module (TPM) protector: VM1 and VM3 only

C. Virtual machines that can have volume C protected by using BitLocker and a Trusted Platform Module (TPM) protector: VM2 and VM3 only

D. Virtual machines that can have volume C protected by using BitLocker and a Trusted Platform Module (TPM) protector: VM2 and VM4 only

E. Virtual machines that can have volume C protected by using BitLocker and a Trusted Platform Module (TPM) protector: VM2, VM3 and VM4 only

F. Virtual machines that can have volume C protected by using BitLocker and a Trusted Platform Module (TPM) protector: VM1, VM2, VM3 and VM4

G. Virtual machines that can have volume D protected by using BitLocker: VM3 only

H. Virtual machines that can have volume D protected by using BitLocker: VM1 and VM3 only

I. Virtual machines that can have volume D protected by using BitLocker: VM2 and VM3 only

J. Virtual machines that can have volume D protected by using BitLocker: VM2 and VM4 only

K. Virtual machines that can have volume D protected by using BitLocker: VM2, VM3 and VM4 only

L. Virtual machines that can have volume D protected by using BitLocker: VM1, VM2, VM3 and VM4

Correct Answer: AG

https://docs.microsoft.com/en-us/windows-server/virtualization/hyper-v/deploy/upgrade-virtual-machine-versionin-hyperv-on-windows-or-windows-server To use Virtual TPM protector for encrypting C: drive, you have to use at least VM Configuration Version 7.0 andGeneration 2 Virtual machines.

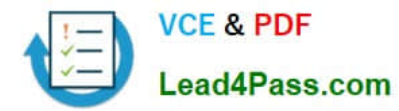

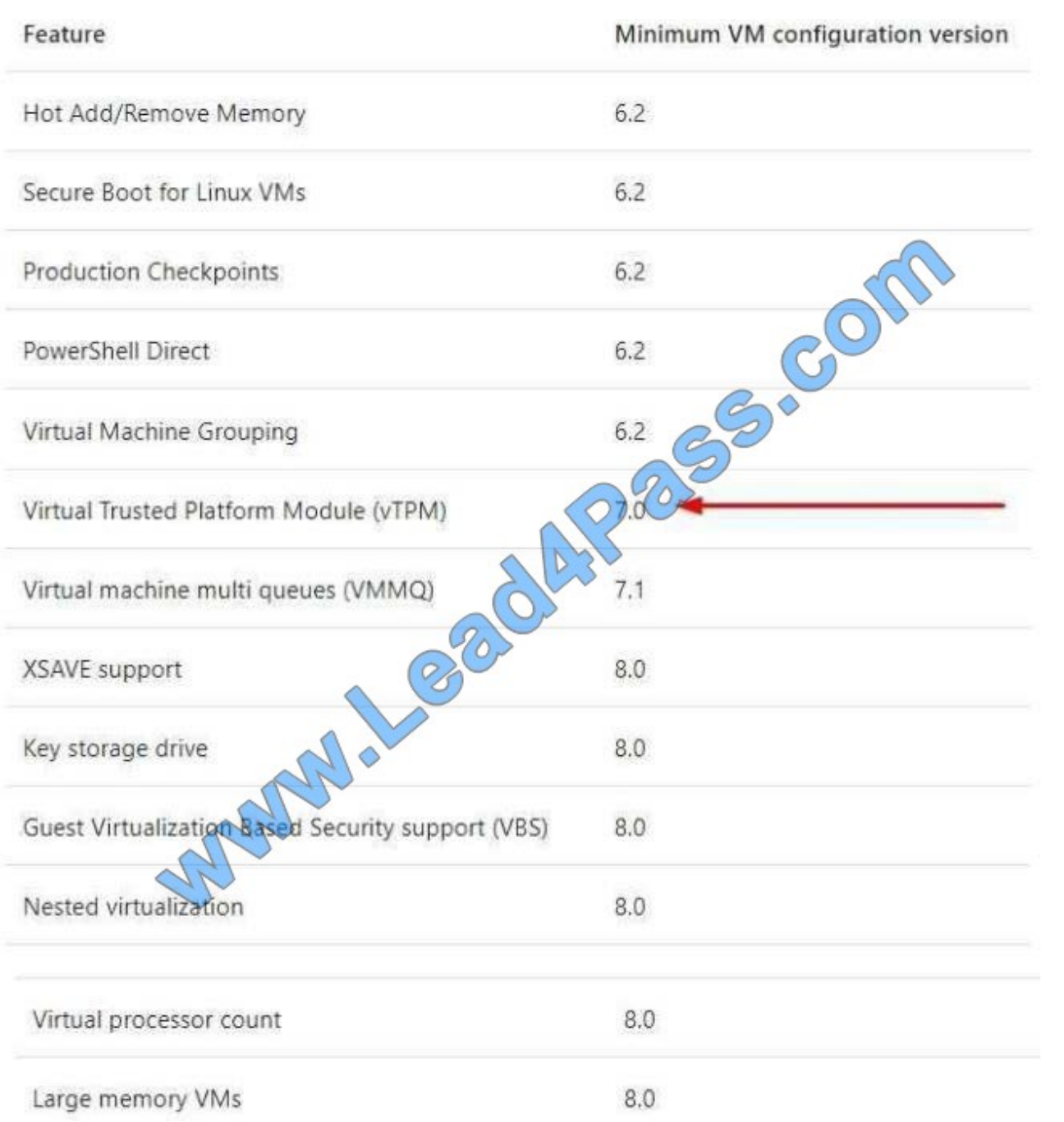

https://www.howtogeek.com/howto/6229/how-to-use-bitlocker-on-drives-without-tpm/If you don\\'t use TPM for protecting a drive, there is no such Virtual TPM or VM Generation, or VM Configuration version requirement, you can even use Bitlocker without TPM Protector with earlier versions of Windows.

# **QUESTION 2**

You have a virtual machine named FS1 that runs Windows Server 2016. FS1 has the shared folders shown in the following table.

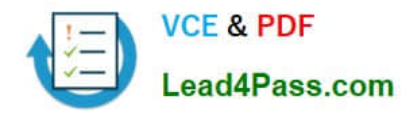

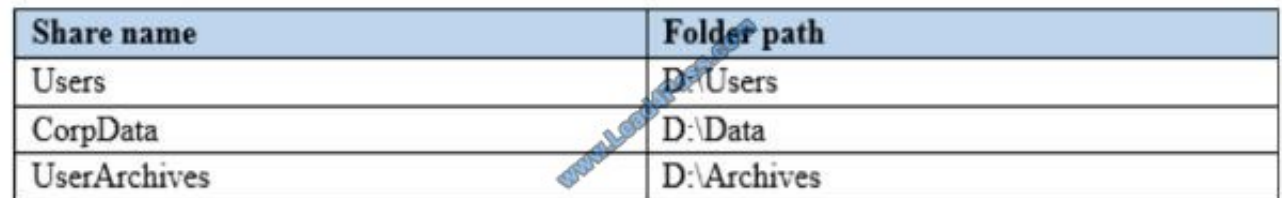

You need to ensure that each user can store 10 GB of files in \\FS1\Users. What should you do?

A. From File Explorer, open the properties of volume D, and then modify the Quota settings.

B. Install the File Server Resource Manager role service, and then create a file screen.

C. From File Explorer, open the properties of D:\Users, and then modify the Advanced sharing settings.

D. Install the File Server Resource Manager role service, and then create a quota.

Correct Answer: D

References: https://docs.microsoft.com/en-us/windows-server/storage/fsrm/create-quota

### **QUESTION 3**

You configure Just Enough Administration (JEA).

You need to ensure that a non-administrator user can perform the following actions:

-Restart Internet Information Services (IIS)

-Restart a custom service named Service1.

How should you complete the role configuration file? To answer, select the appropriate options in the answer area.

Select and Place:

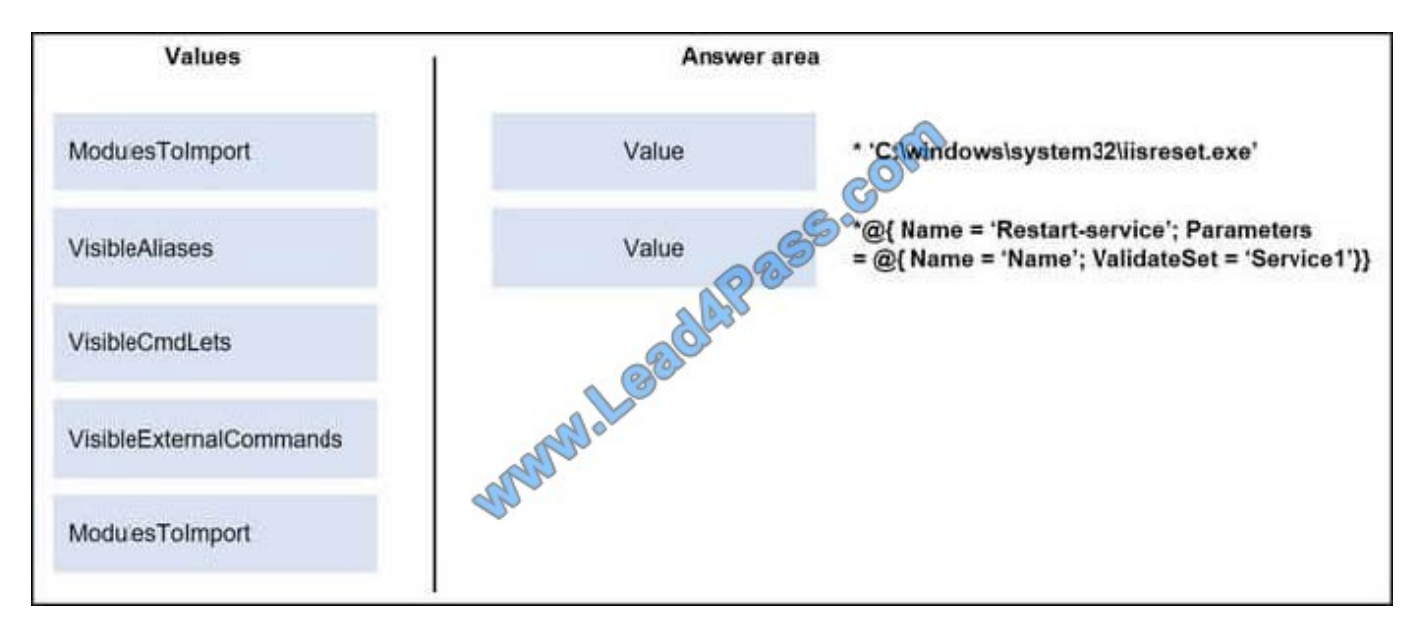

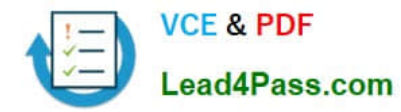

#### Correct Answer:

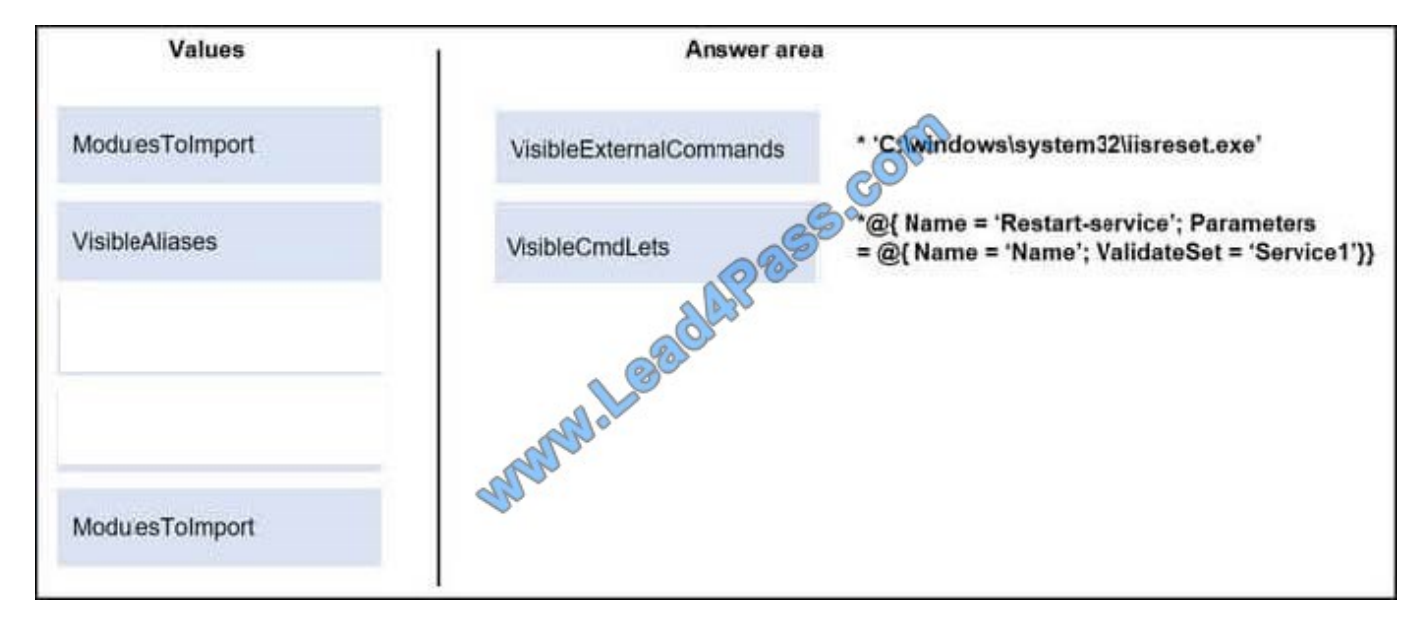

VisibleExternalCommands = `C:\\Windows\\system32\\iisreset.exe\\'

### VisibleCmdlets = @{ Name `Restart-service\\' ; Parameters @{ Name = `Name\\'; ValidateSet = `Service1\\'}}

#### https://docs.microsoft.com/en-us/powershell/jea/role-capabilities

In more advanced scenarios, you may also need to restrict which values someone can supply to these parameters. Role top a capabilities let you define a set of allowed values or a regular expression pattern that is evaluated to determine if a given input is allowed.

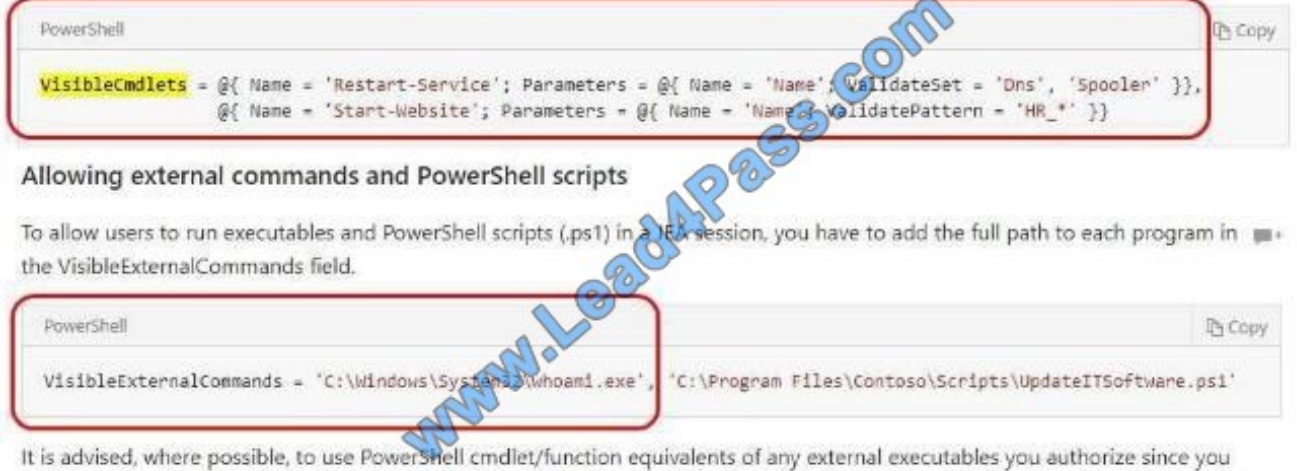

have control over which parameters are allowed with PowerShell cmdlets/functions.

Many executables allow you to both read the current state and then change it just by providing different parameters.

## **QUESTION 4**

Your network contains an Active Directory domain named contoso.com.

The domain contains 10 servers that run Windows Server 2016 and 800 client computers that run Windows 10.

You need to configure the domain to meet the following requirements:

-Users must be locked out from their computer if they enter an incorrect password twice.

-Users must only be able to unlock a locked account by using a one-time password that is sent to their mobile phone.

You deploy all the components of Microsoft Identity Manager (MIM) 2016.

Which three actions should you perform before you deploy the MIM add-ins and extensions? Each correct answer presents part of the solution.

- A. From a Group Policy object (GPO), configure Public Key Policies
- B. Deploy a Multi-Factor Authentication provider and copy the required certificates to the MIM server.
- C. From the MIM Portal, configure the Password Reset AuthN Workflow.
- D. Deploy a Multi-Factor Authentication provider and copy the required certificates to the client computers.
- E. From a Group Policy object (GPO), configure Security Settings.

### Correct Answer: BCE

-Users must be locked out from their computer if they enter an incorrect password twice.

(E)-Users must only be able to unlock a locked account by using a one-time password that is sent to their mobilephone.

(B and C), detailed configuration process inthe following web page.

https://docs.microsoft.com/en-us/microsoft-identity-manager/working-with-self-service-passwordreset#prepare-mim-towork-with-multi-factor-authentication

### **QUESTION 5**

You enable and configure PowerShell Script Block Logging.

You need to view which script blocks were executed by using Windows PowerShell scripts.

What should you do?

- A. View the Microsoft-Windows-PowerShell/Operational event log.
- B. Open the log files in %LocalAppData%\\Microsoft\\Windows\\PowerShell.
- C. View the Windows PowerShell event log.
- D. Open the log files in %SYSTEMROOT%\\Logs.

#### Correct Answer: A

https://docs.microsoft.com/en-us/powershell/wmf/5.0/audit\_scriptAfter you enable detailed script tracing, Windows PowerShell logs all script blocks to the event log, MicrosoftWindows-PowerShell/Operational.

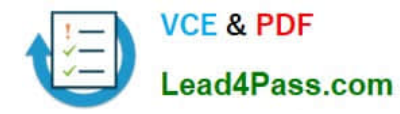

#### Group Policy Management Editor

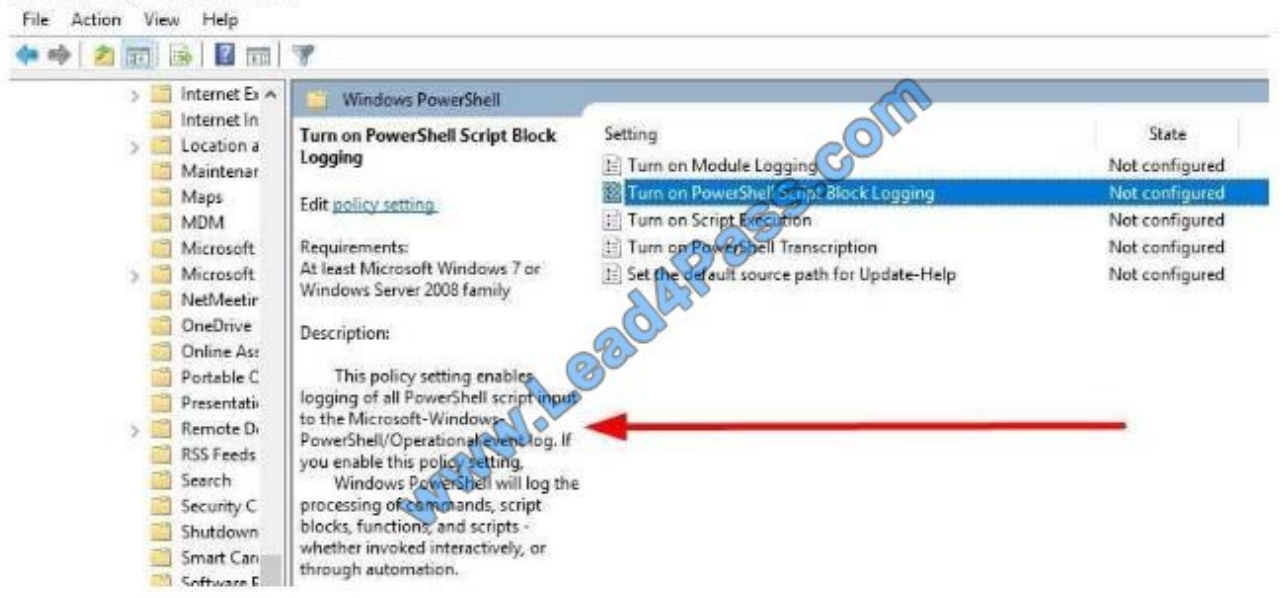

[Latest 70-744 Dumps](https://www.lead4pass.com/70-744.html) [70-744 Practice Test](https://www.lead4pass.com/70-744.html) [70-744 Braindumps](https://www.lead4pass.com/70-744.html)

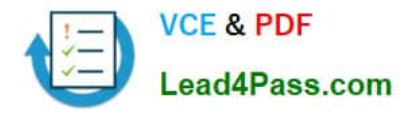

To Read the Whole Q&As, please purchase the Complete Version from Our website.

# **Try our product !**

100% Guaranteed Success 100% Money Back Guarantee 365 Days Free Update Instant Download After Purchase 24x7 Customer Support Average 99.9% Success Rate More than 800,000 Satisfied Customers Worldwide Multi-Platform capabilities - Windows, Mac, Android, iPhone, iPod, iPad, Kindle

We provide exam PDF and VCE of Cisco, Microsoft, IBM, CompTIA, Oracle and other IT Certifications. You can view Vendor list of All Certification Exams offered:

# https://www.lead4pass.com/allproducts

# **Need Help**

Please provide as much detail as possible so we can best assist you. To update a previously submitted ticket:

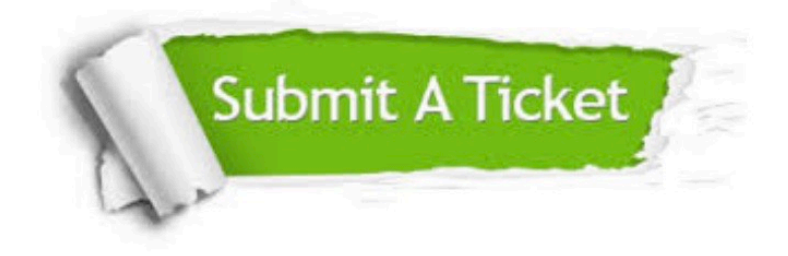

#### **One Year Free Update**

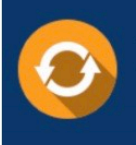

Free update is available within One fear after your purchase. After One Year, you will get 50% discounts for updating. And we are proud to .<br>poast a 24/7 efficient Customer Support system via Email

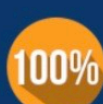

**Money Back Guarantee** To ensure that you are spending on

quality products, we provide 100% money back guarantee for 30 days from the date of purchase

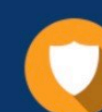

#### **Security & Privacy**

We respect customer privacy. We use McAfee's security service to provide you with utmost security for vour personal information & peace of mind.

Any charges made through this site will appear as Global Simulators Limited. All trademarks are the property of their respective owners. Copyright © lead4pass, All Rights Reserved.